# **22 Windows Phone**

## **Managing Application** Page Layout

#### Session 4.3

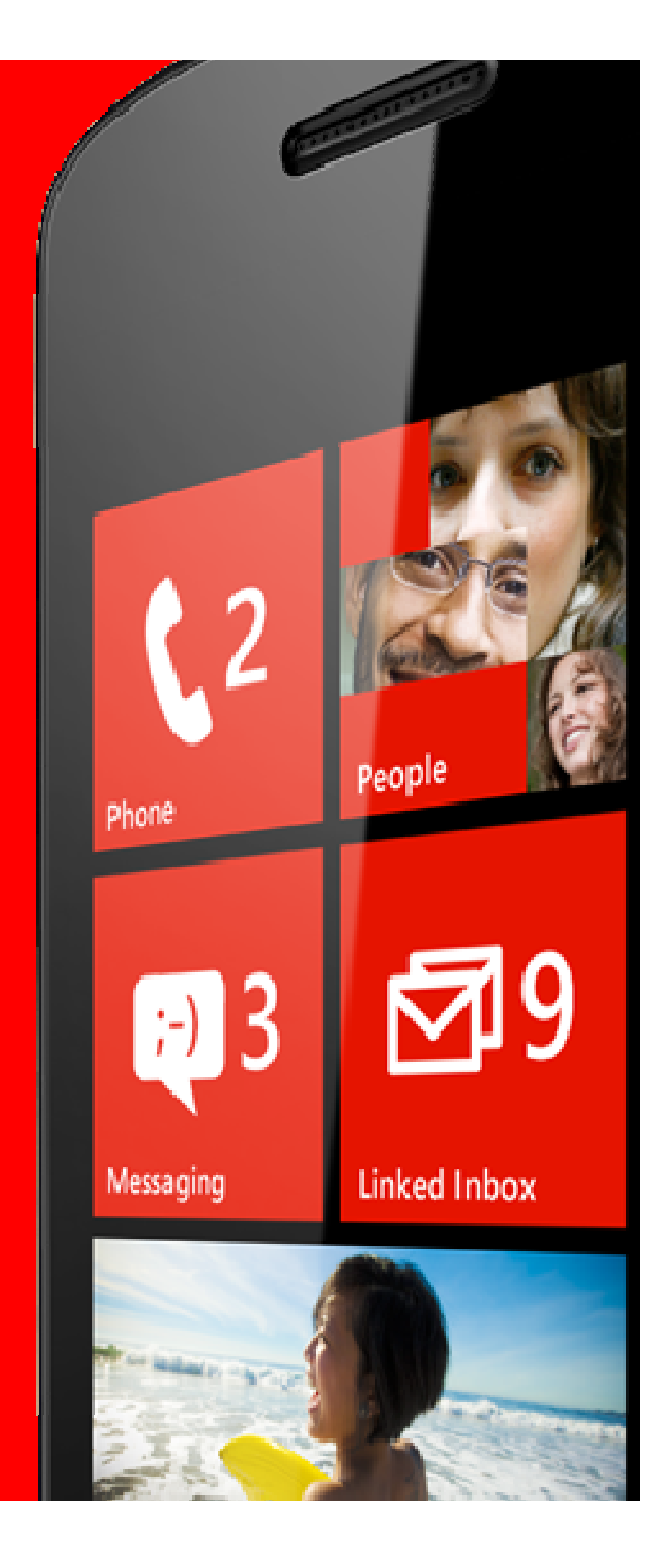

# Topics

- Landscape and Portrait orientation
- The OrientationChanged event
- Using Containers to manage layout
- The StackPanel element

# Windows Phone Orientation

- Unlike a desktop device, users will can use a Windows Phone in either orientation
	- Portrait orientation stood up
	- Landscape orientation laid on side
- Some applications work best in particular orientations
- We might want to show off, and make an application that works in either

# Orientation Warning

- Handling multiple orientations is hard work
- It is at least twice as difficult as one orientation
	- You need to design the screen twice
	- You then have to add the orientation change management
- Many applications only work in one orientation
	- Including the Windows Phone Start Screen
- So consider this issue carefully

## Landscape and Portrait Programs

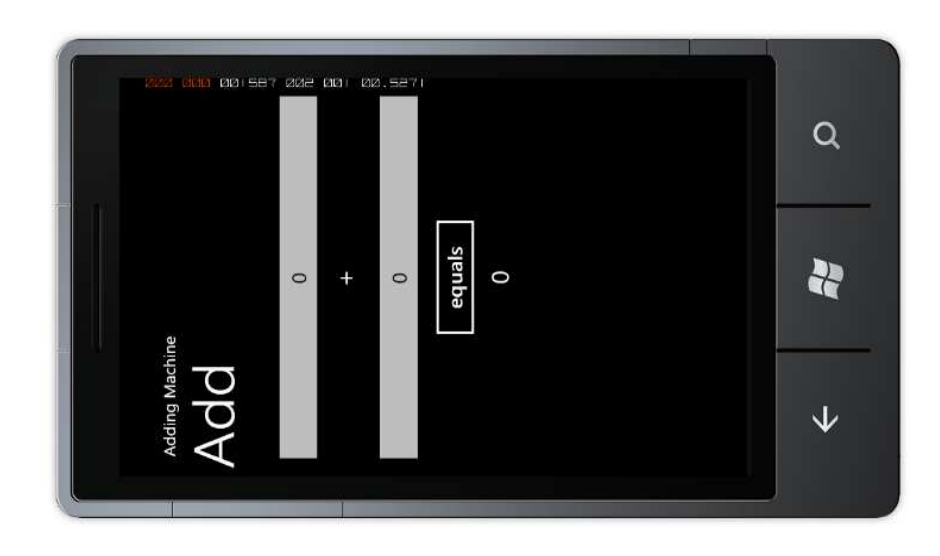

- At the moment the adding machine handles a change of orientation quite badly
	- It does nothing
- The application has been configured to work only in "portrait" mode 5

## Landscape and Portrait Selection

SupportedOrientations="Portrait" Orientation="Portrait"

- The selection of orientation types for a Windows Phone page is done in the XAML file for that page
- This is the default setting
- The phone supports portrait orientation and is initially set to portrait

# Allowing multiple orientations

SupportedOrientations="PortraitOrLandscape"Orientation="Portrait"

- With this configuration the page can be used in both orientations
- The initial orientation of the page is landscape
- If the user tips the phone to the other orientation the program will try to draw the page in that orientation
- This might not end well

# Rotating the Adding Machine

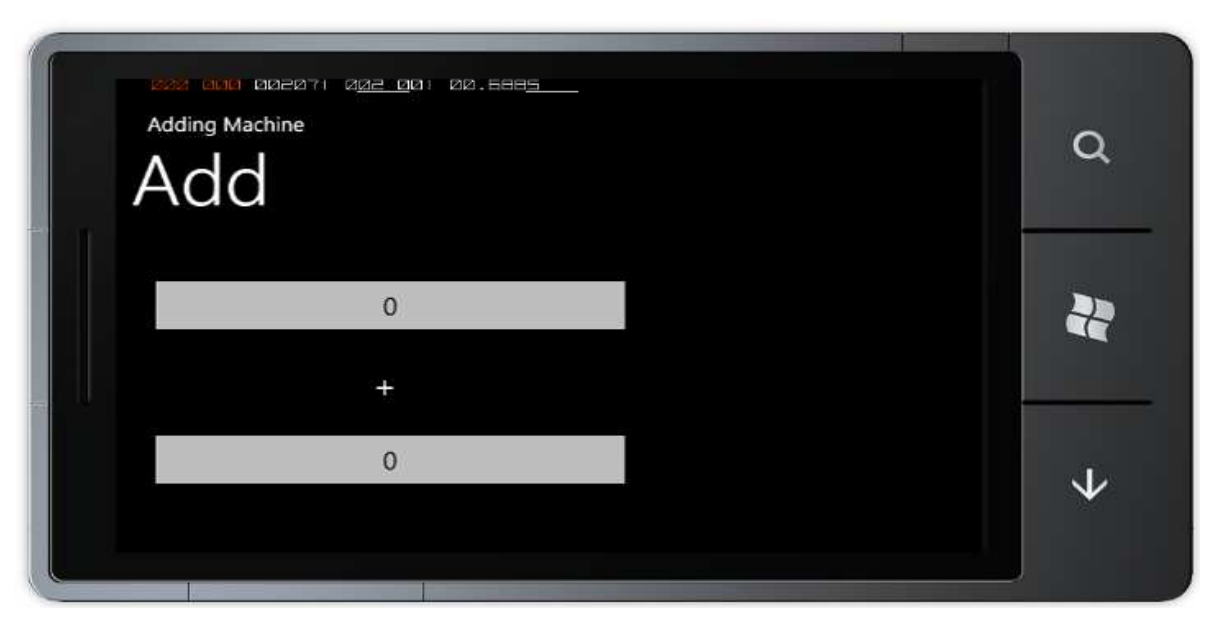

• The program works fine if the phone is rotated • Unfortunately the equals button and the result are no longer visible

# Silverlight Element positions

- The Sliverlight system uses coordinates to express the position of items
	- The display we designed places each item in the correct place for a Landscape display
- The Silverlight system will not complain if an application tries to draw something off the screen
- But this will not work very well when the display changes orientation

# Allowing multiple orientations

```
<TextBox Height="72" HorizontalAlignment="Left"
Margin="8,19,0,0" Name="firstNumberTextBox" Text="0"
VerticalAlignment="Top" Width="460"
TextAlignment="Center" />
<Button Content="equals" Height="72"
HorizontalAlignment="Left" Margin="158,275,0,0"
Name="equalsButton" VerticalAlignment="Top" Width="160"
Click="equalsButton_Click" />
```
- When we position elements using the designer Visual Studio adjusts Margin values to position them on the display
- These margin values need to be adjusted when the orientation changes

# The OrientationChanged event

- An application can get notification of orientation changed events from a page
- When the phone is moved from one orientation to another the event will fire and the application can reposition display elements

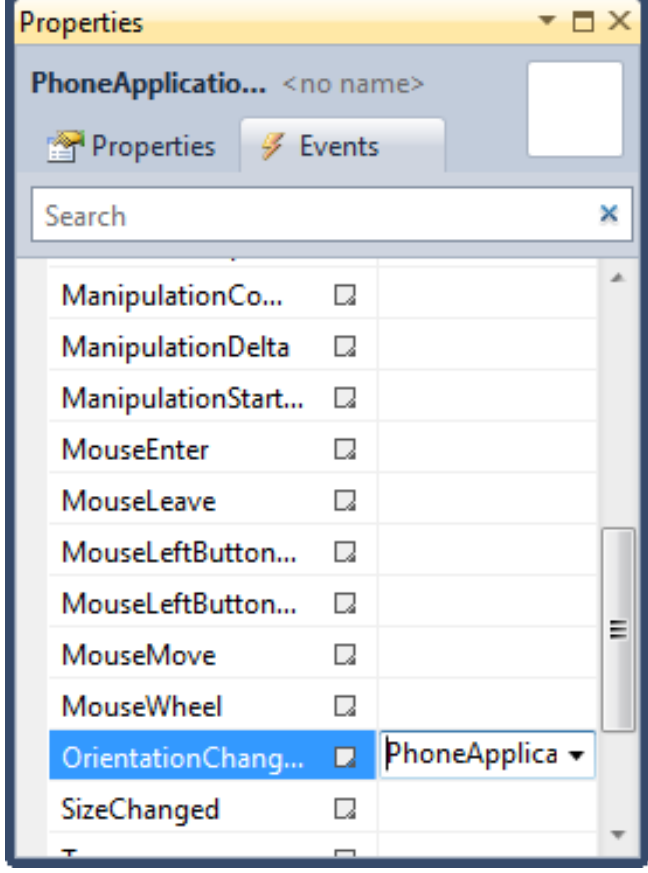

# Allowing multiple orientations

```
private void PhoneApplicationPage_OrientationChanged(
            object sender, OrientationChangedEventArgs e)
\{if (e.Orientation == PageOrientation.PortraitUp) {
        setPortrait();}<br>}

else {

setLandscape();}}<br>}
```
• This method runs when the orientation changes and calls the appropriate setting method

# Setting Landscape Mode

```
private void setLandscape()
\{firstNumberTextBox.Margin = new Thickness(8,19,0,0);
   firstNumberTextBox.Width = 207;
secondNumberTextBox.Margin = new Thickness(252,19,0,0);
   secondNumberTextBox.Width = 207;
plusTextBlock.Margin = new Thickness(221,35,0,0);
   resultTextBlock.Margin = new Thickness(538,35,0,0);
}
```
- This method configures the display for landscape mode
- The Thickness value contains four elements ■ X and Y position and border thickness (usually 0)

# Demo

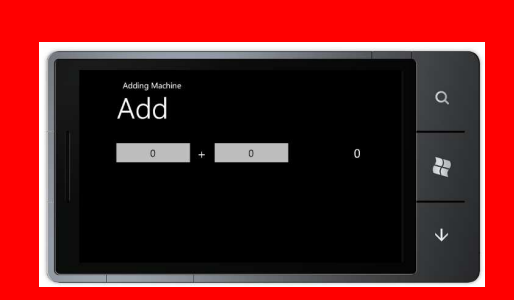

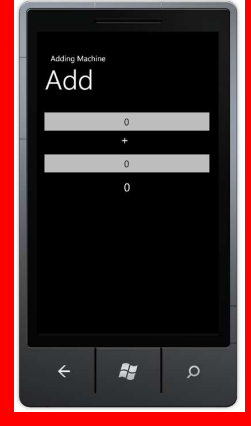

### Demo 1: Changing Orientation

# Using Containers

- Using Margins to position display elements will mean that the display will only work in one orientation
- One way to address this problem is to get the components to do the layout automatically
- Silverlight has a number of container components that can be used to lay out elements on the display
	- A container holds a number of elements

# The StackPanel container

- A StackPanel contains a number of other text elements and stacks them up on the screen
- We don't have to explicitly position them, the StackPanel does this for us
- A StackPanel can arrange things across or down the screen
- We can nest StackPanel elements inside other StackPanels to create complex layouts

# Creating a StackPanel

```
<StackPanel>
<TextBox InputScope="Digits" Height="72"
             HorizontalAlignment="Center" ... />
<TextBlock Height="56" HorizontalAlignment="Center"
       Name="plusTextBlock"Text="+" ... />
<TextBox InputScope="Digits" Height="72"
       HorizontalAlignment="Center"
Name="secondNumberTextBox" ... />
<TextBlock Height="46" HorizontalAlignment="Center"
      Name="resultTextBlock" ... /></StackPanel>
```
• The StackPanel will display the elements in the order they were added to the panel

# Stack Panel in Action

- The StackPanel performs the layout automatically
- The elements are displayed down the screen
- $\blacksquare$  If the orientation of the device changes the StackPanel will lay out the controls again

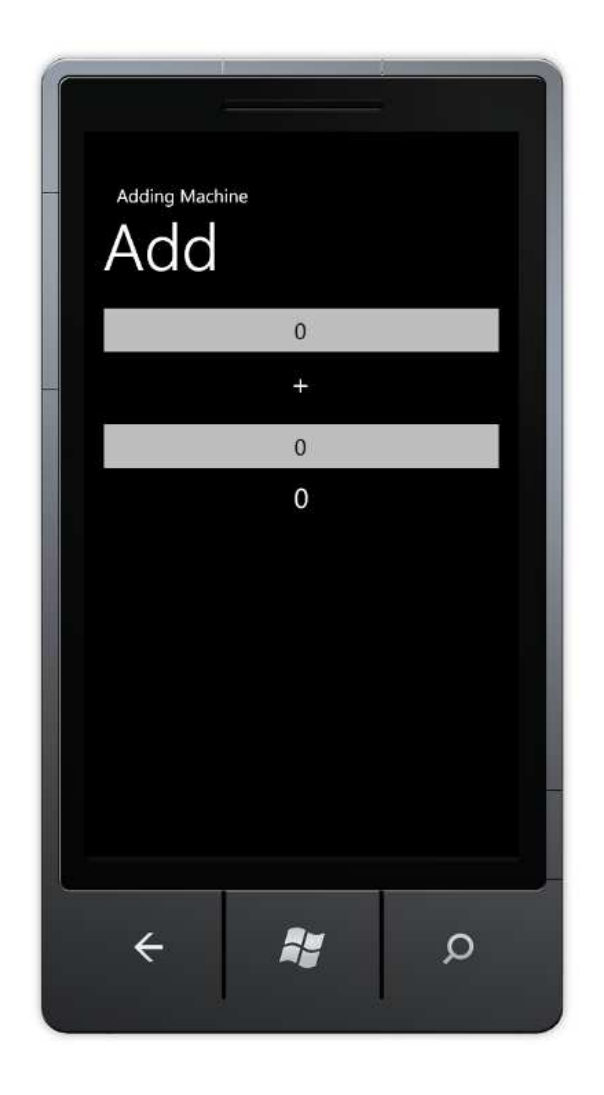

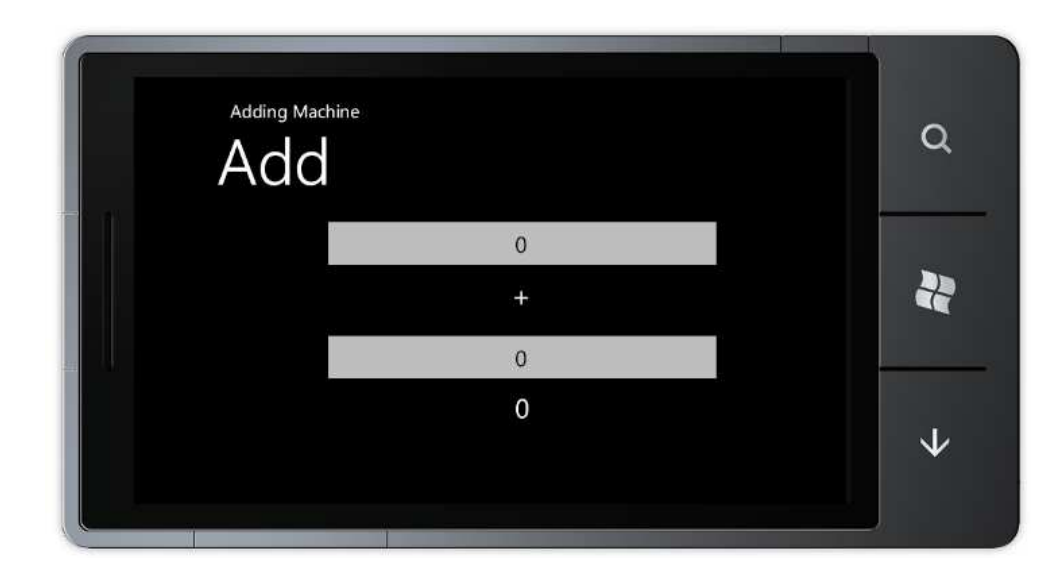

• Because the elements are centred inside the StackPanel the landscape layout works quite well

# Demo

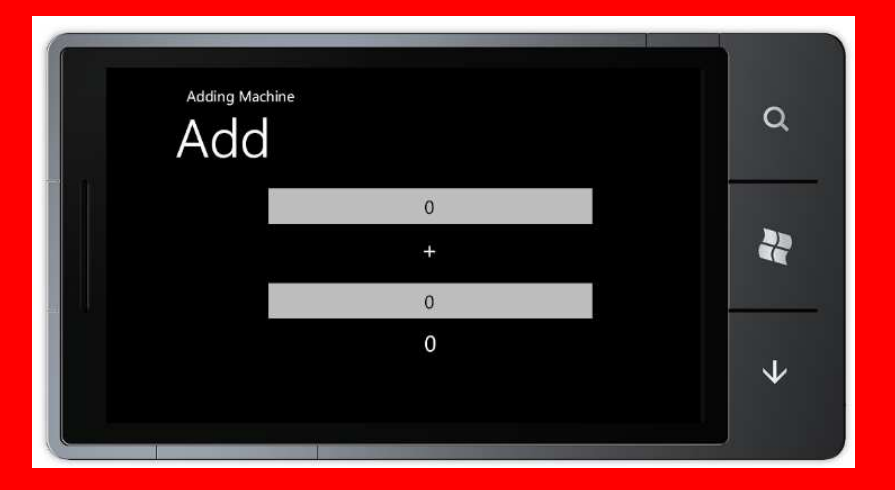

#### Demo 2: Stack Panel

## Review

- Windows Phone applications can run in landscape or portrait mode, or both
- You can set the allowed modes for each page
- Applications can bind to an event which fires when the phone orientation is changed
- Using container objects such as StackPanel can simplify the layout of pages and allow them to respond automatically to orientation changes